# **COMMENT VOTER PAR INTERNET ?**

Le service de vote est accessible sur tous les supports (ordinateur, smartphone et tablette), 24 heures sur 24, à partir d'une simple connexion Internet à l'adresse suivante :

## **https://elections.cnrs.fr/**

Cette adresse doit être saisie directement dans la barre d'adresse de votre navigateur Internet (et non dans la zone de saisie d'un moteur de recherche).

# 1 - L'AUTHENTIFICATION

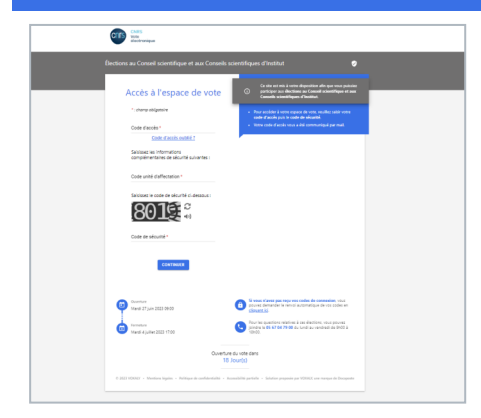

L'écran d'accueil comporte un **formulaire d'authentification** qui vous permet de saisir votre **code d'accès,** votre **code unité d'affectation** ainsi qu'un **code de sécurité** à recopier.

> Une fois validé, l'écran suivant vous propose de choisir les modalités pour recevoir **votre code d'activation**. Une fois ce dernier reçu, saisissez-le sur l'interface puis validez .

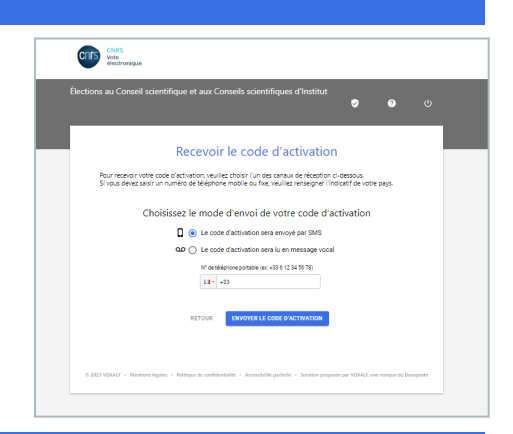

# 2 - LA PRÉPARATION DU VOTE

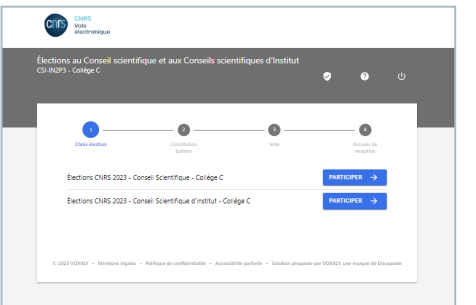

#### **Étape 1**

#### **Présentation des deux élections** auxquelles vous êtes appelé·e à voter (CS et CSI).

Choisissez une élection en cliquant sur **PARTICIPER**.

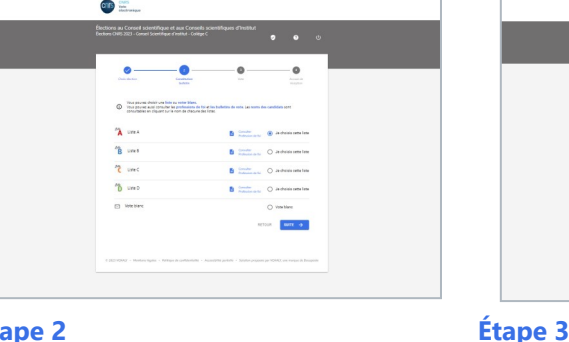

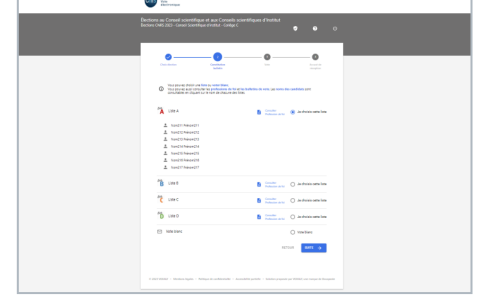

**Présentation du bulletin de vote** 

 Collèges A et B: Liste des noms sélectionnés Collège C : Liste candidate sélectionnée

**constitué :**

#### **Étape 2**

#### **Présentation des listes ou des candidats qui se portent candidats à l'élection.**

A cette étape, vous pouvez :

- ▶ Consulter les professions de foi (Et CV si applicable)
- Voter pour une sélection de candidats (Collèges A et B),
- Voter pour une liste (collège C),
- Voter blanc.

### Lors de ces étapes, votre choix n'est pas définitif et reste modifiable.

# 3 - LE VOTE

L'écran présente le récapitulatif de votre choix. Vous pouvez :

- soit le **modifier** en cliquant sur le bouton **RETOUR**,
- soit le **confirmer définitivement** en cliquant sur le bouton **JE VOTE**.

En cliquant sur JE VOTE, vous ne pourrez plus modifier votre choix.

À l'issue de votre vote, un **accusé de réception** vous est présenté : il indique la date et l'heure de votre émargement.

Nous vous invitons à **conserver une copie** de cet accusé de réception en l'enregistrant ou en l'imprimant.

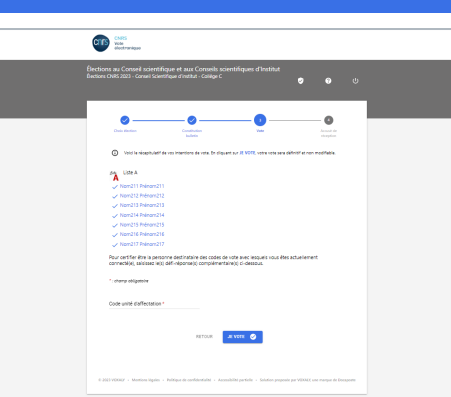

N'oubliez pas de voter **à toutes les élections** auxquelles vous êtes inscrit·e ! Pensez à vous déconnecter à l'issue de votre participation en cliquant sur le bouton de déconnexion (1)